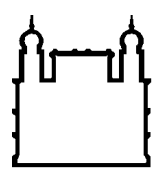

**FIOCRUZ** Fundação Oswaldo Cruz

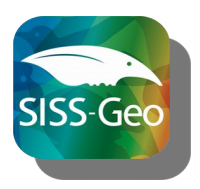

## **Sistema de Informação em Saúde Silvestre – SISS-Geo**

# **Guia Completo de Uso**

**Acesse [www.biodiversidade.ciss.fiocruz.br](http://www.biodiversidade.ciss.fiocruz.br/) e clique no mapa**

## **Apresentação**

O Sistema de informação em Saúde Silvestre – SISS-Geo é desenvolvido pela Plataforma Institucional Biodiversidade e Saúde Silvestre da Fundação Oswaldo Cruz – Fiocruz em parceria com o Laboratório Nacional de Computação Científica – LNCC.

É uma tecnologia social e parte do princípio de que qualquer pessoa pode ser parte de projetos de monitoramento de fauna, vigilância de zoonoses e pesquisa e se tornar um cientista cidadão, desde que tenha vontade de participar e disponha de aparelho de telefonia celular, tipo "smartphone", ainda que simples.

Pela capacidade de gerar registros georrefeenciados e alertas automáticos, em tempo real, de agentes infecciosos que podem ser transmitidos para humanos, seu uso na vigilância em saúde é hoje estimulado pelo Ministério da Saúde para a vigilância de zoonoses.

## **Objetivos:**

- Ampliar o conhecimento da fauna silvestre e de seu estado de saúde em todo o País, com a colaboração popular e de especialistas, por meio do uso de tecnologias digitais, em dispositivos móveis e em ambiente *Web*
- Gerar alertas de doenças em animais, em tempo real, para que medidas de prevenção e controle sejam tomadas antes que acometam humanos
- Apoiar políticas e ações para a vigilância em saúde e a conservação da biodiversidade
- Gerar modelos preditivos de zoonoses (doenças cujos agentes infecciosos circulam entre animais silvestres, domésticos e humanos)
- Divulgar e difundir conhecimento sobre as relações da saúde humana com a biodiversidade.

## **Quem pode participar e usar o aplicativo SISS-Geo**

Qualquer pessoa interessada em colaborar com o monitoramento de animais silvestres na natureza, na zona rural e urbana e tenha um "smartphone", ainda que simples.

O fluxo de informação no SISS-Geo foi desenhado para facilitar a entrada de informação de animais com fotos, informações sobre as condições do animal e do local onde ele foi observado. Os ícones e as palavras foram formulados para atender a compreensão de pessoas das diversas regiões do Brasil e, especialmente, facilitar o uso para pessoas de baixa escolaridade, mas que são importantíssimas, pois muitas vezes são elas que tem a oportunidade de observar animais na

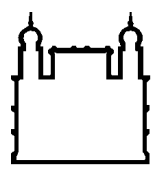

**FIOCRUZ** Fundação Oswaldo Cruz

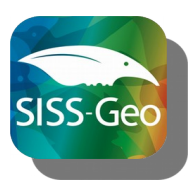

natureza e apontar anormalidades como mortes, comportamentos estranhos, dispersão, entre tantas outras possibilidades.

Os especialistas/pesquisadores em fauna silvestre são bem vindos e tem contribuição relevante pela consistência e qualidade que agregam valor às informações. A eles é dedicada área na plataforma SISS-Geo, onde estão disponíveis planilhas de dados para preenchimento de diversas informações simultâneas.

## **Como obtenho o aplicativo SISS-Geo**

O SISS-Geo está disponível gratuitamente no Google Play para quem tem "smatphones" Android e na Apple Store para quem tem iOS.

Na Web o SISS-Geo pode ser acessado no site [www.biodiversidade.ciss.fiocruz.br](http://www.biodiversidade.ciss.fiocruz.br/). É só clicar no mapa, onde é possível visualizar todos os registros do SISS-Geo.

## **Como funciona o APP SISS-Geo**

O aplicativo SISS-Geo foi testado com mais de 3.000 pessoas em diversos locais do Brasil e incluiu comunidades indígenas, ribeirinhas, caiçaras, agricultores, pescadores, profissionais de saúde, do ambiente, turismo, professores e alunos de todos os seguimentos de ensino, pequenos empresários e pesquisadores de diversas áreas.

O aplicativo do **SISS-Geo é muito pequeno e leve** e foi projetado para funcionar em "smartphones" simples.

O **app funciona "off line"**, ou seja, sem sinal de internet ou "WiFi", e mesmo com o celular sem "chip". Quando o registro for feito "off line" e o usuário entrar onde há rede disponível, o sistema emite um lembrete, solicitando para que os registros sejam enviados.

O registro pode ser modificado pelo usuário enquanto ele não for enviado. Depois de enviado o usuário não pode mais alterá-lo.

O **posicionamento geográfico** do registro dos animais é feito pelo GPS do aparelho, que deve estar ligado quando se usa o SISS-Geo. Mas o usuário pode incluir ou modificá-lo manualmente se as condições de obtenção automática do georreferenciamento não for possível por qualquer razão. Por exemplo, quando o colaborador usa fotos da sua galeria de fotos e faz o registro depois no sistema. Neste caso, é importante alterar a localização manualmente, caso contrário, o local do registro será aquele onde o colaborador está no momento.

A **qualidade da fotografia** a ser enviada pode ser escolhida pelo usuário. Assim, quando a rede Wi-Fi for boa e disponível esperamos receber fotos de alta qualidade. Entretanto, em condições adversas, o usuário pode enviar fotos de menor resolução.

## O SISS-Geo **registra automaticamente a data, a hora e o local dos registros**.

Por seu **mapa em tempo real** o usuário pode ver todos os registros do País. Na tela do mapa é só clicar sobre os ícones e o registro é aberto. Se clicar na lupa  $(\leq)$ , é possível ver a foto do animal. Os mapas estão na base Google Maps e permite a navegação na tela.

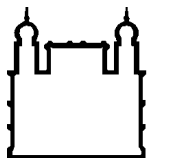

**FIOCRUZ** Fundação Oswaldo Cruz

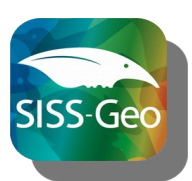

**Validar as espécies** registradas é parte da qualidade de dados do SISS-Geo. As espécies dos animais incluídas pelos colaboradores são identificadas e validadas por especialistas "ad hoc". Quando validado o registro, o colaborador recebe por e-mail a identificação científica do animal, ao menor nível taxonômico possível. A identificação depende da qualidade e ângulo da foto, proximidade do observador do animal, características do animal que permitem sua identificação por fotografia e outras informações, como a distribuição geográfica conhecida da espécie.

O SISS-Geo oferece a **gestores de saúde e ambientais** serviços como:

- Alerta automatizados, em tempo real, de animais mortos e doentes que podem evidenciar a circulação de agentes infecciosos e doenças nos animais e que podem acometer humanos, como a febre amarela.
- Alertas de ocorrência de espécies em áreas determinadas, como Unidades de Conservação.
- Relatórios de dados automatizados e personalizados.

A **ferramenta "Fale Conosco"** permite que o usuário entre em contato com a equipe SISS-Geo e relate problemas no sistema, "bugs", e ainda perguntas e questionamentos de curiosidades ou mesmo problemas que podem encontrar orientações e soluções da equipe.

Para o **cadastro de usuário** no SISS-Geo é necessário criar o "login" de usuário e senha de acesso que é a mesma tanto para o app quanto para a Web.

Dados pessoais dos colaboradores são solicitados e ajudam a identificar o interesse do usuário, área de atuação, escolaridade e outras informações que possibilitam avanços e adequações aos usuários.

É possível se cadastrar anonimamente, mas sempre solicitamos a inclusão de algum contato, telefônico ou e-mail, pois muitas vezes, como no caso de emergência de doenças em animais, o contato é importante para que ações de prevenção e controle possam ser fornecidas ao colaborador, o mais rápido possível. Com o isso, o SISS-Geo cumpre mais uma de suas funções que é orientar e auxiliar o usuário, sua família e sua comunidade na prevenção e controle de doenças.

A qualquer momento o usuário pode atualizar seus contatos e, ao aderir o SISS-Geo, o colaborador aceita o Termo de Uso (Anexo 1). Solicitamos que leiam com atenção e optem em permitir que seu nome seja divulgado em atividades de divulgação e difusão do SISS-Geo e pesquisas. Qualquer uso não previsto no Termo de Uso deverá ser consultado diretamente pelo usuário no "Fale Conosco". Da mesma forma, o uso de qualquer informação dada pelo usuário só será utilizada pelo sistema com a autorização expressa do mesmo.

Pessoas com qualificação na área de conhecimento que abrange a Saúde Silvestre (biólogos, veterinários, agrônomos, zootécnicos, biomédicos e outros) podem se **cadastrar como especialistas**. Para isso, é importante no momento do cadastro informar a qualificação, de modo que sua informação passa a ter outro nível de confiabilidade. Os especialistas poderão ainda se cadastrar como voluntários para a **validação taxonômica**, incluindo seu grupo de "expertise" e currículo Lattes, assim como aceitar o Termo de Uso do Especialista Validador (Anexo 2).

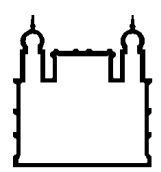

**FIOCRUZ** Fundação Oswaldo Cruz

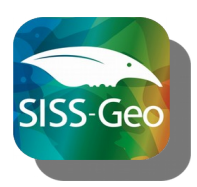

#### **Para que serve o SISS-Geo**

Os registros enviados por todos os colaboradores do Brasil são auditados e classificados quanto a sua importância para a vigilância em saúde, propósito primeiro do SISS-Geo. Entretanto, as bases de dados com registros de animais estão disponíveis a pesquisadores e gestores da saúde, ambiente e agropecuária mediante solicitação de acesso à coordenação do sistema.

## **Para a saúde:**

Para fins de **vigilância em saúde**, o SISS-Geo identifica automaticamente espécies de interesse como primatas não humanos, cuja morte ou adoecimento indica **epizootias de Febre Amarela**, ou seja, a circulação do vírus na região. Neste caso, por exemplo, o sistema identifica a ocorrências de macacos mortos ou doentes e envia automaticamente, por e-mail, para gestores da saúde no nível central (Ministério da Saúde) a foto, a data do registro, informações do colaborador, além do "link" com a localidade no Google Maps e o "link" do SISS-Geo, onde maiores detalhes poderão ser vistos.

## Alerta em tempo real disponível para saúde

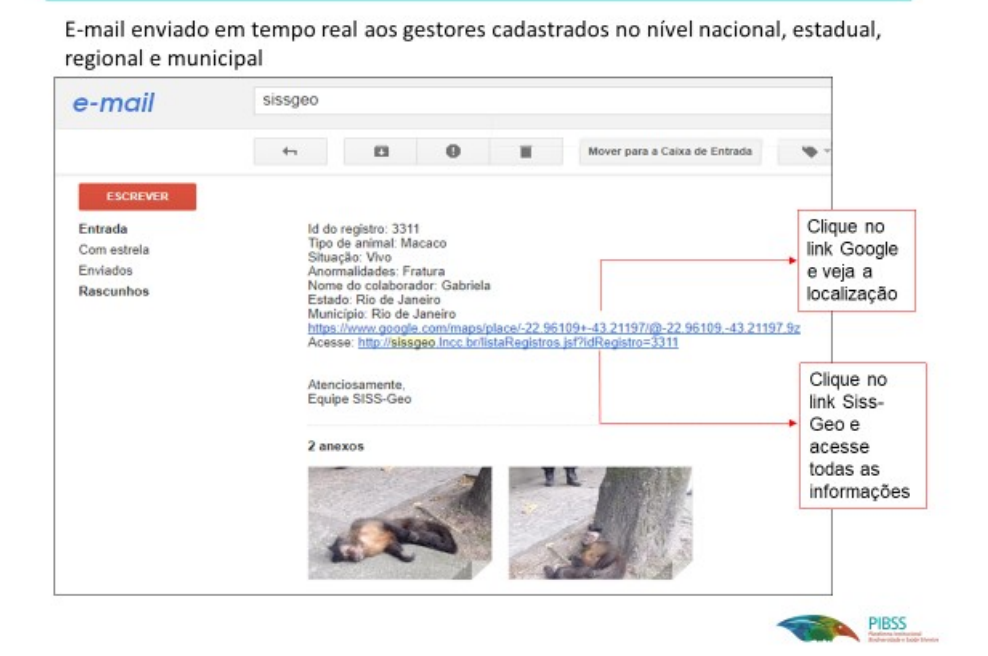

A informação em tempo real de animais mortos ou doentes que representem risco à saúde humana, à animais de criação e a espécies silvestres, como as ameaçadas de extinção, auxiliam no deslocamento de equipes especializadas dos órgãos responsáveis e na tomada de decisão sobre as ações pertinentes a serem realizadas. A informação para autoridades, em tempo real, é fundamental para que os casos (epizootias) sejam analisados.

No caso de necessidade de recolhimento do animal ou da carcaça, o tempo para deslocamento de equipe para a recolha é crítico para que o animal não entre em estado de decomposição e seja possível fazer coleta de amostras biológicas, que serão levadas ao laboratório para identificação da

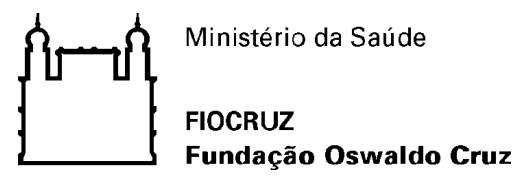

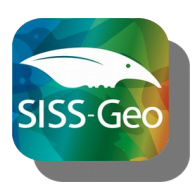

possível causa da morte. Todo esse processo economiza recursos, tempo da equipe e melhor chance de diagnóstico feito pelo laboratório.

A Plataforma gera alertas para quirópteros (morcegos), roedores, carnívoros e primatas que podem ser associados a doenças como a raiva, hantavirose, febre amarela entre outras.

O contato direto da equipe SISS-Geo com o colaborador é realizado sempre que se identifica risco imediato à família e à comunidade e, neste caso, o contato é feito diretamente utilizando as informações cadastradas pelo colaborador (telefone ou e-mail) e também aos setores dos órgãos responsáveis da saúde e ambiente.

## **Para a biodiversidade:**

O SISS-Geo permite a seleção de estados, municípios ou mesmo áreas geográficas específicas, em que os dados inclusos neles sejam analisados de acordo com os objetivos do usuário.

Gestores de Unidades de Conservação podem solicitar à Plataforma que suas unidades sejam identificadas e obter acesso privilegiado e em tempo real aos registros realizados na sua área. Para isso é necessário informar a unidade para qual será criado um projeto específico, que incluirá o polígono da UC, podendo ser incorporada a área de entorno.

Área do Parque Nacional Serra dos Órgãos, Rio de janeiro, monitorada pelo registro de voluntários no SISS-Geo desde 2015.

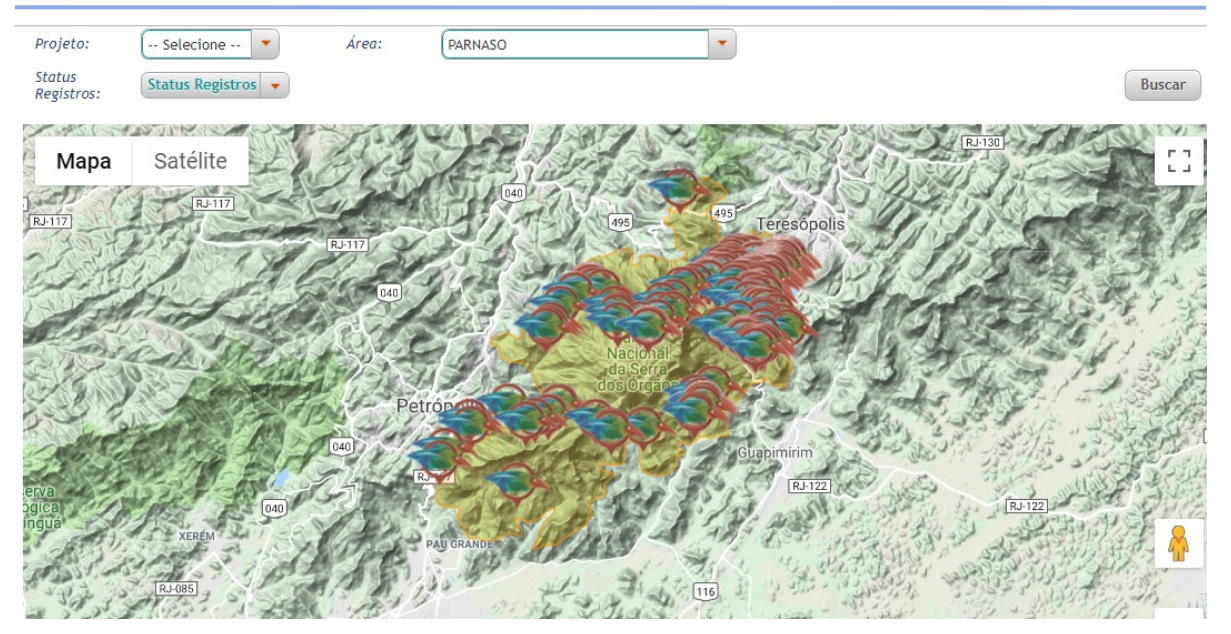

Como parte importante dos objetivos da Plataforma é confrontar agravos à saúde com alterações ambientais, sociais e de infraestrutura e desenvolver modelos de previsão de zoonoses a partir de dados, a base geoespacial da Iniciativa Nacional de Dados Espaciais (INDE Brasil) e outras disponibilizadas por instituições nacionais foi incorporada à Plataforma por meio do i3Geo e pode

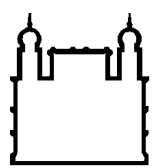

**FIOCRUZ** Fundação Oswaldo Cruz

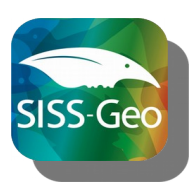

ser acessada no ícone "**Explore Mais**". Ao acessar a base é possível escolher as camadas desejadas e sobrepô-las aos registros de interesse.

## **Acesso privilegiado aos dados dos registros**

A Plataforma SISS-Geo disponibiliza para qualquer usuário dados abertos dos registros, em tempo real, com a localização, imagem e data.

O Termo de Uso do colaborador dá a ele a autoria dos seus registros bem como autoriza que a Plataforma use os dados para a modelagem de favorabilidade de ocorrência de zoonoses, divulgação e difusão da Plataforma e do tema saúde silvestre e humana à sociedade. A Fiocruz tem por obrigação zelar pelos dados pessoais de seus colaboradores e garantir a eles a autoria de informações e imagens e não vincular o nome do usuário em materiais, se assim se expressar o colaborador.

Entretanto, de acordo com a política institucional de dados abertos e garantindo a missão da Plataforma de impulsionar a vigilância em saúde e a conservação da biodiversidade, o acesso aos dados podem ser fornecidos a gestores de vigilância em saúde, da área ambiental e pesquisadores mediante solicitação formal e assinatura do Termo de Uso Institucional (Anexo 3). O acesso permite o encaminhamento de alertas automáticos e a visualização dos dados, bem como a geração de relatórios personalizados.

A solicitação de acesso deve ser encaminhada à Coordenação da Plataforma pelos contatos:

## [sissgeo@fiocruz.br](mailto:sissgeo@fiocruz.br)

ou carta para Plataforma Institucional Biodiversidade e Saúde Silvestre Fundação Oswaldo Cruz Av. Brasil 4036 sala 214 Rio de Janeiro, RJ CEP 21.041-360

As instruções e obrigações serão informadas ao solicitante no momento de seu pedido.

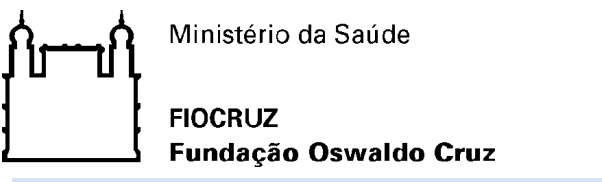

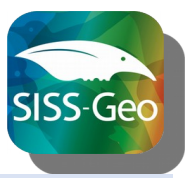

**Entenda o fluxo de informações e o que significa cada um dos campos do APP SISS-Geo**

A tela inicial do SISS-Geo apresenta dois grandes botões para iniciar um registro, "TIRAR FOTO" e "NOVO REGISTRO" e uma lista de funcionalidades: "Meus Registros", "Mapa", "Fale Conosco" e "Meu Cadastro". As imagens a seguir ilustram o preenchimento de um registro no aplicativo (as imagens foram retiradas da versão iOS 1.0.0).

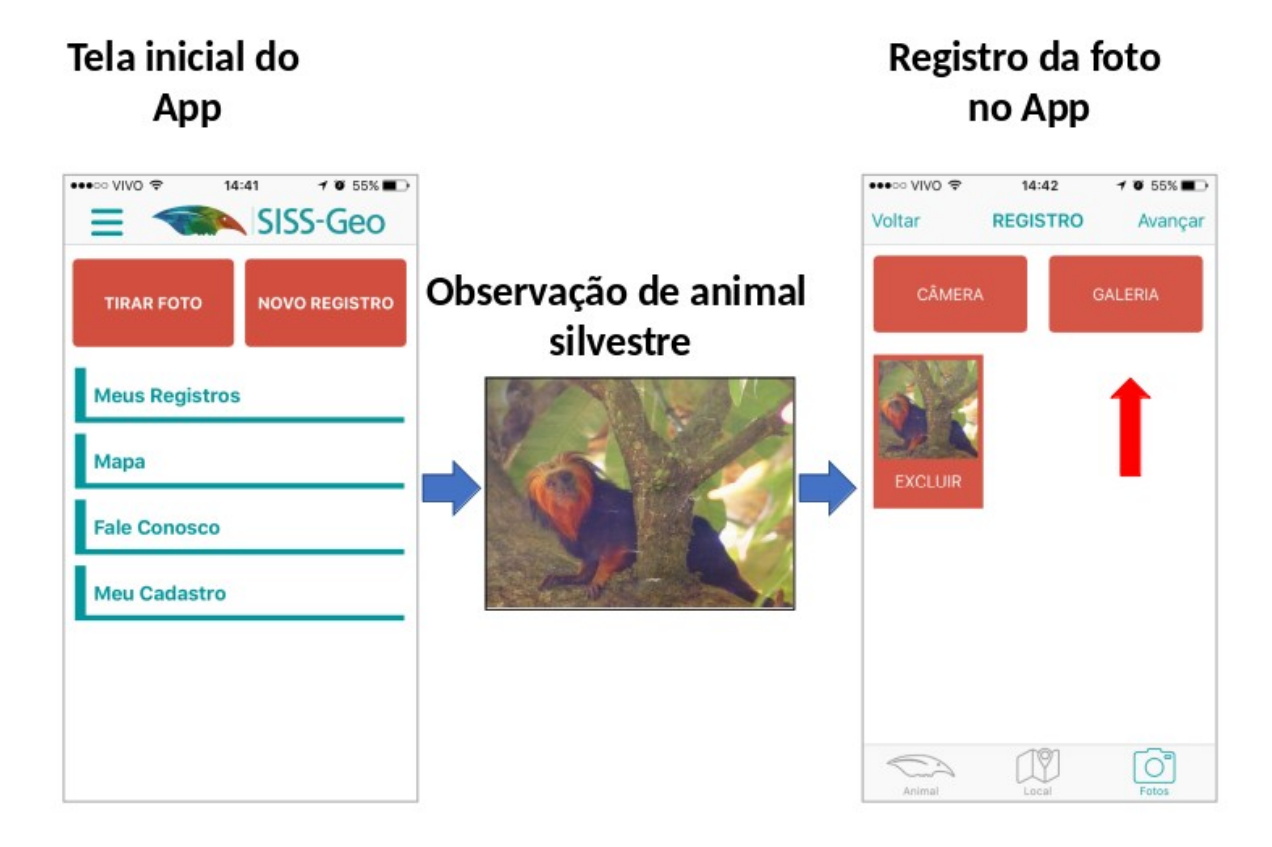

As duas opções em destaque ("TIRAR FOTO" e "NOVO REGISTRO") diferem-se apenas na ordem que as informações são incluídas, no primeiro caso a câmera do aparelho celular é imediatamente aberta e uma ou mais fotos podem ser incluídas. No segundo caso, inicia-se por questionamentos em torno de qual animal é observado, bem como suas condições, as fotos são incluídas ao final da inclusão do registro.

Um registro no SISS-Geo é dividido basicamente em três etapas: Animais, Localização e Fotos.

A primeira etapa permite incluir informações de um ou mais animais observados na mesma localidade, e para cada animal um conjunto de informações é solicitada. Considerando a entrada no registro pela opção "NOVO REGISTRO", o primeiro conjunto de perguntas é justamente sobre os animais observados:

- Representa o cerne das informações que norteiam a proposta e uso do aplicativo
- Reunião de todas as características envolvendo a identificação dos animais e condição física no momento do registro

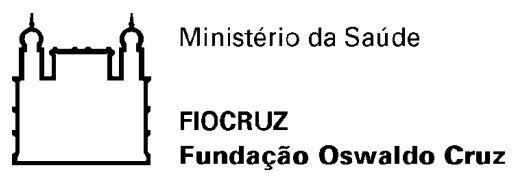

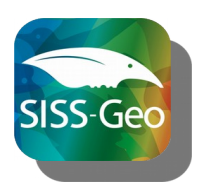

Sendo solicitadas as seguintes informações:

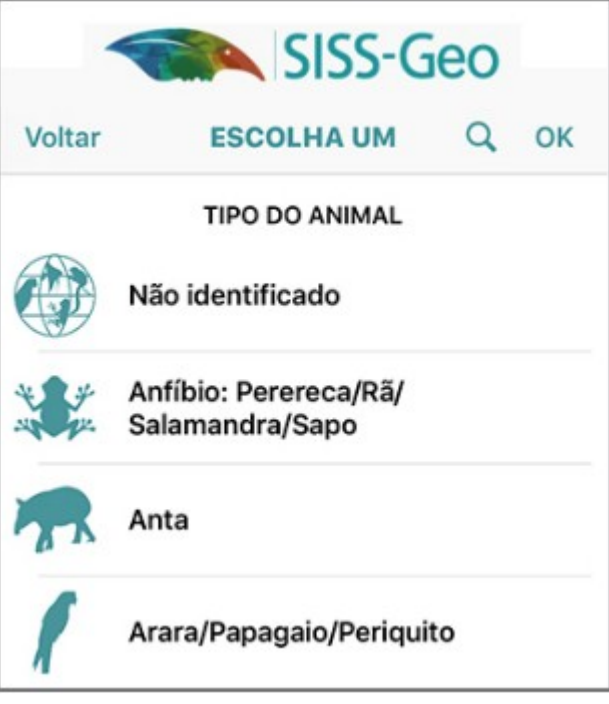

#### **Tipo do animal:**

- Espécies e grupos de animais que compartilham características biológicas
- Permite associar os tipos de animais com suas doenças
- Disponibiliza informação para a vigilância em saúde
- Informa sobre a distribuição geográfica, áreas de uso, reprodução, alimentação e outras pesquisas
- Alerta para espécies raras e ameaçadas na região

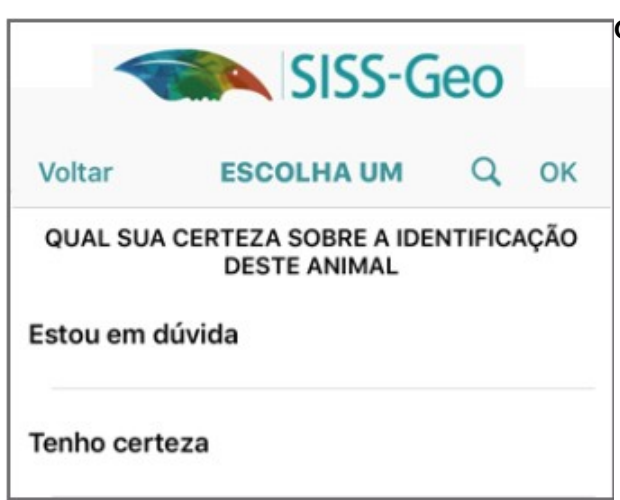

#### **Qual a certeza sobre o animal:**

- Ajuda na identificação do animal em casos de registros com fotos de animais ao longe, fotos sem animais e registros sem fotos.
- Eleva a hierarquia dos alertas no caso de suspeita de circulação de doenças
- Assegurar a melhor qualidade dos dados incorporados.

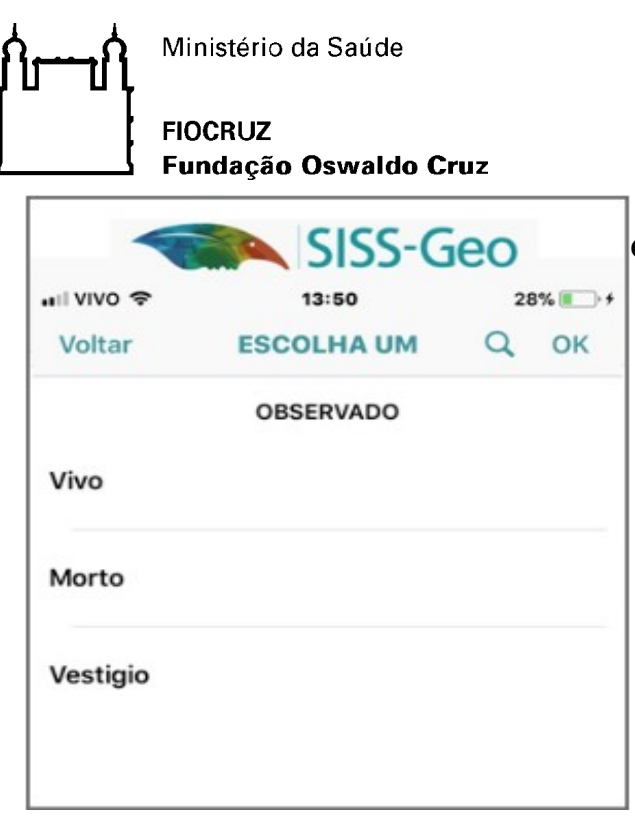

## **Observado:**

- **Vivo -** conhecer os padrões e condições de normalidade para a espécie e de sua ocorrência na região
- **Morto** pode indicar situações de risco, seja por doenças contagiosas ou por impactos diversos
- **Vestígios** permite registrar rastros, pegadas, fezes e possivelmente outros

Caso o animal tenha sido observado **vivo**, o usuário deverá optar entre as opções para "**Comportamento do Animal**": Doente, Estranho ou Normal.

Essa informação é essencial Inferir sobre o estado de saúde dos indivíduos. Exemplos de animais com "comportamento estranho" são: Isolamento, inibição do apetite, atividades reduzidas, perda de orientação, alteração do período de atividade.

Entretanto, se o animal foi observado **morto,** o usuário deve selecionar entre as opções de "causa da morte": Não identificada, Atropelamento, Morte não acidental ou Outra.

Essa informação pode indicar a possível circulação de doença ou impactos – gera alerta automático dependendo do tipo do animal. Além de identificar locais de riscos potenciais para os animais e relações dos impactos ambientais com as doenças. Caso o usuário indique a opção "Outra", ele poderá descrever a causa.

Por fim, se o usuário selecionar a opção **vestígio**, será possível necessário indicar se são fezes e/ou pegadas. Nesse casos as duas opções podem ser simultâneamente marcadas (na versão Android a opção vestígios é denominada "é apenas vestígio").

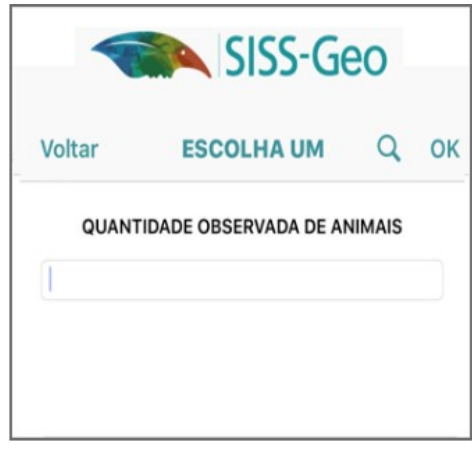

## **Quantidade observada de animais:**

- Deve indicar quantos animais nas mesmas condições foram observados – importante lembrar que mais de um grupo de animais, de diferentes tipos e características, podem ser adicionadas ao registro
- A quantidade de animais com as mesmas condições podem ajudar na indicação de situações epidêmicas, risco humano e animal, abundância populacional e tamanhos dos grupos na região

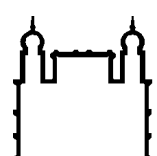

**FIOCRUZ** Fundação Oswaldo Cruz

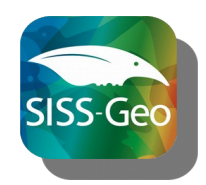

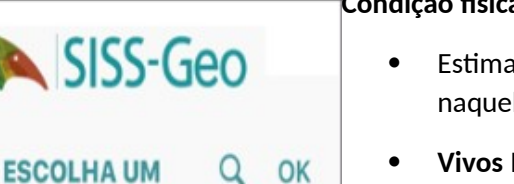

CONDIÇÃO FÍSICA DO ANIMAL

Gordo

Voltar

Magro

Normal

# SISS-Geo Voltar **ESCOLHA UM** Q  $OK$ PROBLEMAS OBSERVADOS Nenhum **Baba Bicheira** Caroço/Tumor

## **Condição física do animal:**

- ativa do estado de saúde do animal le momento
- **Vivos Normais:** indicam condições adequadas de vida
- **Mortos Normais:** indicam causas externas ou circulação de patógenos de ciclo curto – vírus.
- **Vivos Gordos:** Indica oferta de alimento abundante, possivelmente sazonal ou humano.
- **Mortos Gordos:** indicam causas externas ou circulação de patógenos de ciclo curto – vírus.
- **Vivos ou Mortos Magros:** Existência de situações adversas ou parasitos crônicos – infecções bacterianas, protozoários e vermes, infestação de ectoparasitos, competição e stress

## **Problemas observados no animal:**

- Indica quadro clínico de algumas doenças infecciosas e pode distinguir gravidades.
- Indica outros problemas traumas, fraturas, disputas, agressões, atropelamentos, eletrocussão e quedas
- Podem ser selecionados quantos problemas forem necessários
- Além disso, a última opção denominada "Outras" permite ao usuário incluir problemas observados que não estejam na lista. Ao selecionar essa opção uma nova tela de inclusão de problemas será apresentada, basta digitar a descrição do problema e clicar sobre "Adicionar Problema" e depois "AVANÇAR".

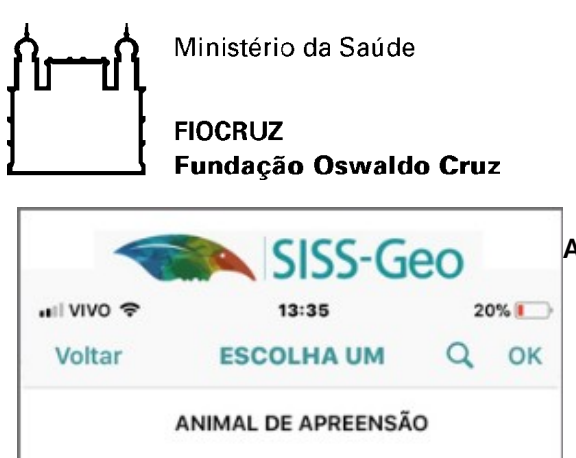

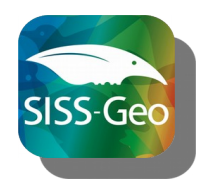

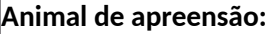

- Facilitar a parceria com órgãos de fiscalização ambiental
- Organizar os dados de fiscalização para identificação de áreas de caça ilegal, oferta de espécies, e destinação posterior, além de organização automática dos dados.
- Permite a diferenciação entre animais domesticados e animais apreendidos, em caso de fotos de animais em cativeiro.

Caso a opção "**Sim**" seja selecionada, será necessário informar se a atual localização é o local de captura, sendo o local, a informação do GPS é utilizada, caso contrário o usuário deverá informar manualmente a correta localização da captura.

Todos os campos mencionados até este ponto são de preenchimento obrigatório, entretanto, caso o usuário sinta-se disposto a complementar as informações do registro, ele será direcionado para os próximos campos sobre o animal, listados a seguir.

## **Nome popular do animal**:

Sim

Não

- Orienta a equipe de validação dos dados sobre qual espécie foi registrada pelo usuário.
- Enriquece a base de dados com os nomes das diversas regiões do Brasil
- Auxilia na classificação de registros sem fotografias ou de pouca clareza.

## **Nome científico do animal**:

- Para preenchimento de especialistas
- Ajuda na identificação precisa do animal

## **Sexo do animal**:

- É possível selecionar entre as opções Macho, Fêmea ou Não identificado
- Essa informação, quando possível observar, pode apoiar na identificação de Quais sexos são acometidos por mais e determinadas doenças ou mesmo na circulação de patógenos cuja transmissão é favorecida pelo comportamento sexual (dominância, corte, domínio territorial, competição)

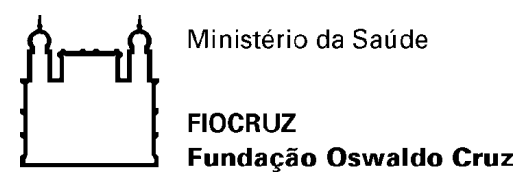

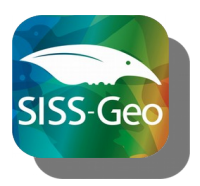

**Idade do animal**:

- É possível selecionar entre as opções Adulto, Jovem, Filhote ou Não identificada
- Permite conhecer períodos reprodutivos no local do registro (presença de muitos filhotes)
- Comportamentos dos indivíduos de uma mesma espécie se alteram ao longo do tempo e de sua fase de vida, o que os diferencia em relação à alguns riscos (aquisição de parasitos)

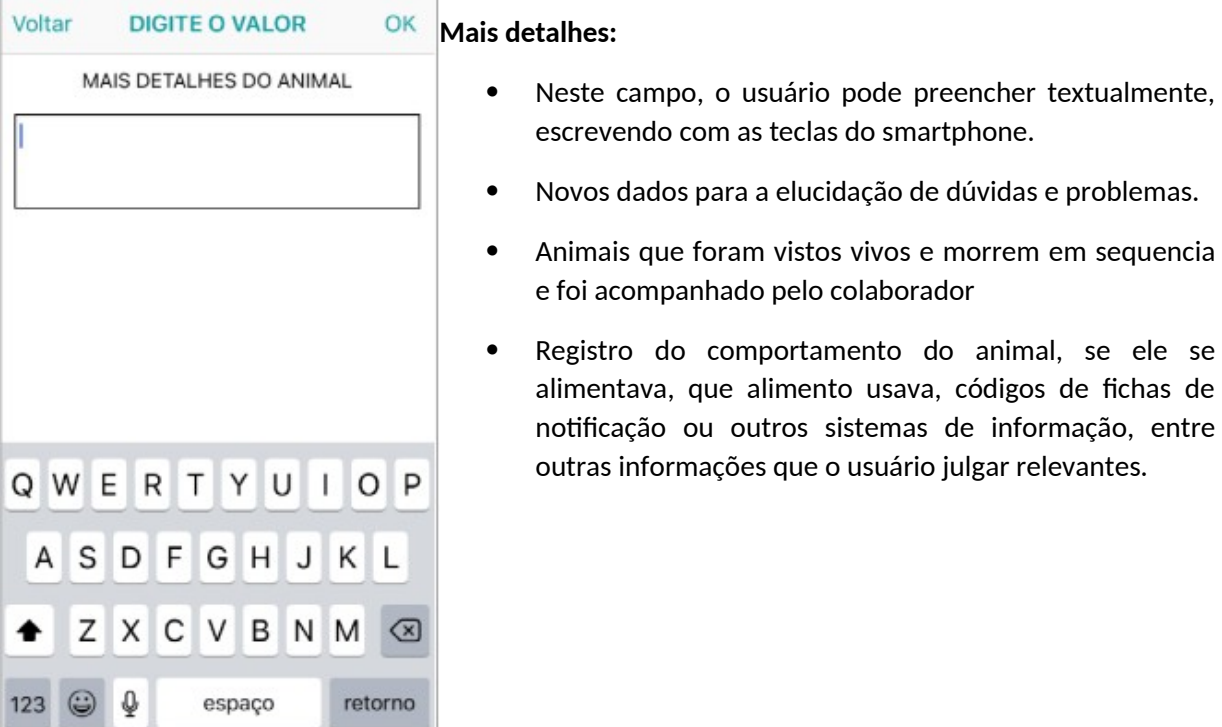

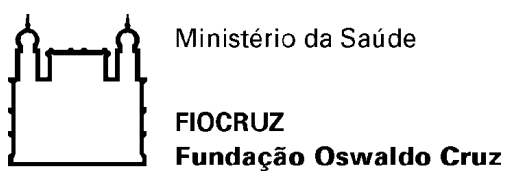

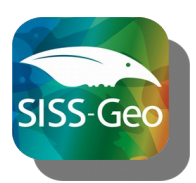

Após preencher as informações sobre os animais observados, o usuário será direcionado a preencher as informações sobre o local da observação.

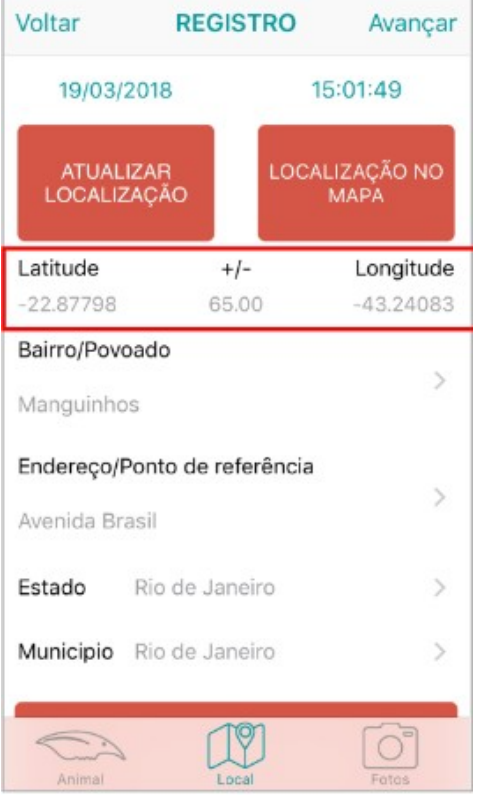

- Permite a construção de modelos espaciais de ocorrência de espécies com maior precisão geográfica e precisão científica sobre determinada doença
- Fundamental para direcionar ações de vigilância epidemiológica e ambiental
- O preenchimento dos principais campos (tais como latitude e longitude) é realizado de forma automática quando o usuário tem o sinal de GPS ativado em seu smartphone
- Caso a localização não seja imediatamente obtida ou a precisão (informação exibida entre a latitude e longitude) não forem satisfatórias, é possível pressionar a opção "ATUALIZAR LOCALIZAÇÃO"
- Se nenhum sinal for obtido será necessário informar o estado e município manualmente

Em seguida, informações detalhamentos sobre o local de observação e seu entorno são solicitadas:

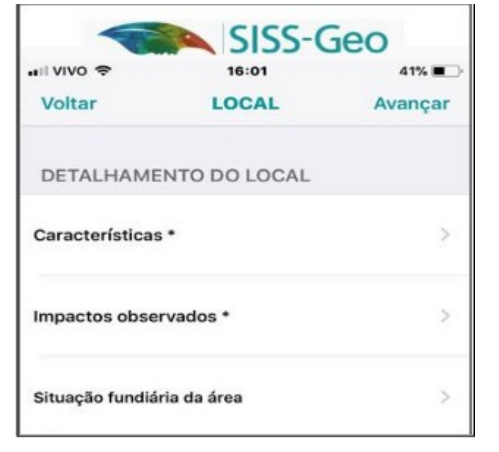

- Características ambientais, sociais e de atividades econômicas do local de ocorrência do registro
- Correlacionar as características da paisagem com a ocorrência de doenças e os fatores que as favorecem
- Essencial para compreender o possível ou provável evento epidemiológico ou eventos externos

Impactos ambientais antrópicos causam a perda da biodiversidade, fragmentação de matas e o isolamento dos ecossistemas naturais. Resultam na perda de habitats e na simplificação e redução da diversidade biológica dos ambientes.

Conhecer o grau de conservação ou degradação do local de observação direciona a investigação para os fatores que originam a emergência de zoonoses.

O usuário pode selecionar entre vários impactos da lista ou incluir novas opções por meio da opção "Outros".

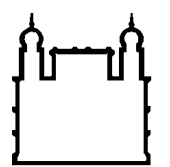

#### **FIOCRUZ** Fundação Oswaldo Cruz

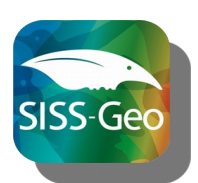

O próximo item questionado é a característica do local, ou seja, se a região é Rural, Urbana, Natural ou Próxima ao domicílio. Novamente o usuário pode selecionar mais de uma opção, indicando, por exemplo, aréas de borda:

- Natural Áreas que apresentam paisagens e ecossistemas que não sofreram grandes modificações pela ação humana.
- Próximo ao domicílio Áreas ao redor dos domicílios, considerando aproximadamente cem metros ao seu redor.
- Rural áreas distantes de aglomerados urbanos, geralmente com produção agropecuária e baixa densidade populacional
- Urbano Áreas de intensa edificação e modificação do ambiente e alta densidade populacional e oferta de serviços.

Como ocorre nas informações para o animal, o preenchimento das características do local são obrigatórias apenas até este ponto, os demais campos aqui descritos são de grande relevância, mas opcionais, evitando uma excessiva demanda de tempo do usuário ao aplicativo.

Caso o usuário opte por continuar o preenchimento dos campos de detalhamento do local, o próximo item apresentado é sobre a situação fundiária da área, a qual representa:

- Informações título, posse e uso da terra
- Organização e tempo de ocupação e uso do solo
- Pode refletir situações conflituosas entre as diversas entidades coexistentes em um espaço geográfico bem como as práticas realizadas quanto o manejo dos recursos existentes

O usuário pode selecionar uma ou mais opções entre:

- Não identificada
- Assentamentos
- Comunidade rural
- Propriedade particular
- Terra do governo
- Terra indígena
- Terra quilombola
- Unidade de conservação

Ou incluir novas situações por meio da opção "Outras".

Preenchimento similar ao campo "Corpos d'água", em que o usuário seleciona entre opções como: Nenhum, açude, área alagada, entre outras. Esse preenchimento é de grande importância, considerando que a água é fator atrativo para os animais e centro de atividade nas regiões e abrigam espécies hospedeiras de parasitos como, mosquitos e moluscos, bem como vetores de

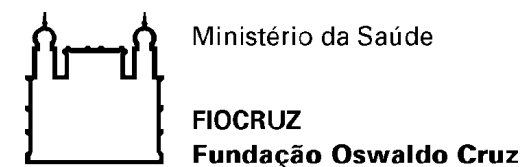

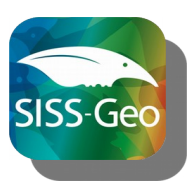

diversas doenças. As transformações dos corpos alteram sua dinâmica e pode favorecer surtos de doenças (Malária e represas).

O campo seguinte refere-se sobre a atividade agrícola na região da observação, sendo possível selecionar uma ou mais opções dentre:

- Nenhuma
- Não identificada
- Biocombustível ou oleaginosa ou cana-de-açúcar ou soja
- Extrativismo florestal
- Fruticultura
- Grãos
- Irrigada
- Plantio integrado
- Subsistência ou roça
- Outras

Considerando o fluxo de doenças entre animais de criação, domésticos e pessoas, o campo seguinte envolve a ocorrência ocorrência de pecuária na região, com preenchimento muito similar aos anteriores.

Da mesma forma que o usuário pode indicar diferentes obras ou empreendimentos na região, tais como ferrovias, garimpo ou empreendimentos imobiliários.

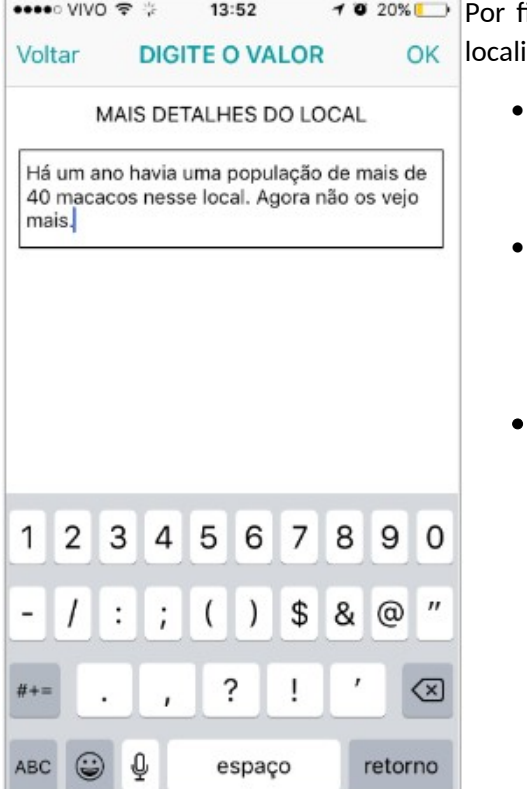

im, o usuário pode indicar informações adicionais da idade por meio do campo "Mais detalhes do local".

- Diversas informações podem ser incluídas como a presença ou ausência de espécies ou grupos de animais observadas juntas
- Assegurar que a precisão do local de registro seja mantida em casos em que a localização pelo GPS não é possível ou real. Nesse sentido, o usuário pode descrever com exatidão o local que estava.
- Além de incluir informações históricas do local.

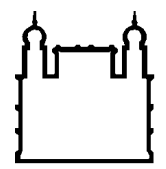

**FIOCRUZ** Fundação Oswaldo Cruz

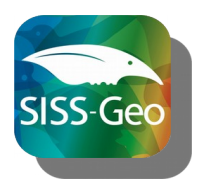

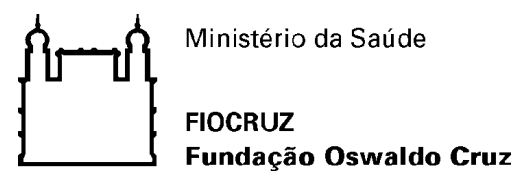

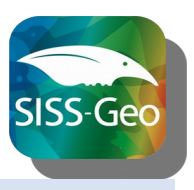

**Anexo 1 – Termo de Uso do Colaborador** 

#### **TERMO E CONDIÇÕES DE USO**

#### **Bem-vindo ao Sistema de Informação em Saúde Silvestre**

Agradecemos sua contribuição. Este Sistema faz parte do Centro de Informação em Saúde Silvestre,

gerenciador do Sistema de Informação em Saúde Silvestre da Fundação Oswaldo Cruz, com objetivo de colher informações em campo sobre animais silvestres no território brasileiro e, a partir deles,

desenvolver modelos de alerta e previsão de agravos à saúde silvestre com potencial acometimento a humanos.

Ao usar este Sistema o Usuário estará concordando com este Termo de Uso, conforme abaixo descritos.

Leia-os com atenção.

#### **Usuário:**

- O Usuário é o único responsável pela veracidade, integridade, legalidade e correção das informações registradas no Sistema de Informação em Saúde Silvestre - SISS.
- O Usuário deverá utilizar equipamento próprio para acesso ao Sistema. A Fiocruz não se
- responsabiliza por qualquer impossibilidade de acesso ou mesmo por incompatibilidade com qualquer equipamento, sistema utilizado pelo Usuário ou configuraçõe s de software e hardware.
- A seleção de provedor e/ou outro meio de acesso à Internet e o os custos inerentes são unicamente de responsabilidade do usuário.
- O Usuário concede à Fiocruz o direito de usar e processar as informações registradas no Sistema.
- O Usuário concede à Fiocruz o direito de divulgar publicamente informações e resultados de análises obtidas a partir do conjunto de dados registrados.
- O Usuário se compromete a manter íntegras as informações produzidas pelo SISS em suas publicações, citando o Sistema como fonte.
- O Usuário deverá solicitar autorização à Fiocruz, sempre que desejar acessar outros dados.
- O Usuário deverá se cadastrar, ainda que sem a obrigatoriedade de identificação nominal.

#### **Centro de Informação em Saúde Silvestre – CISS**

- O CISS não divulgará toda ou qualquer informação relativa aos dados pessoais cadastrados no Sistema, exceto os expressamente autorizados pelo Usuário.
- O CISS repassará os registros de informações do Usuário a outros, somente com sua expressa autorização.
- O CISS utilizará as informações registradas pelo Usuário somente para os objetivos a que se propõe o Sistema.
- O CISS garantirá a autoria do Usuário sobre cada registro.
- Quando autorizado, o CISS divulgará o nome do Usuário na página web do CISS/SISS seção de Colaboradores.

Declaro que li e concordo com este termo.

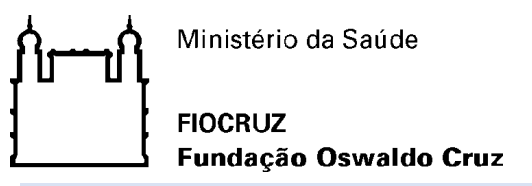

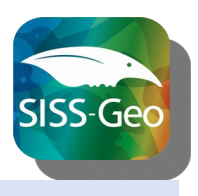

**Anexo 2 – Termo de Uso do Validador Taxonômico**

## **TERMO E CONDIÇÕES DE USO DA INFORMAÇÃO ORIUNDA DOS REGISTROS DO SISTEMA DE INFORMAÇÃO EM SAÚDE SILVESTRE – SISS-GEO**

A validação taxonômica dos registros da fauna incluídos por colaboradores voluntários faz parte dos processos de qualidade do Sistema de Informação em Saúde Silvestre - SISS-Geo construído pela Plataforma Institucional Biodiversidade e Saúde Silvestre – PIBSS e disponibilizado pelo Centro de Informação em Saúde Silvestre – CISS da Fundação Oswaldo Cruz.

A validação taxonômica, ao menor nível possível, tem com objetivos: (i) qualificar as informações advindas do SISS-Geo ; (ii) disponibilizá-las ao colaborador de origem do registro, retornando a ele informação que possibilite maior aprendizado e colaboração mais acurada, (iii) agregar valor científico à atividades, ações, pesquisas e à geração de alertas de epizootias e a modelagem de previsão de agravos à saúde silvestre com potencial acometimento a humanos e de distribuição de espécies, corroborando assim com a saúde pública e a conservação da biodiversidade.

A atividade do especialista validador taxonômico é voluntária, não remunerada e não acarreta qualquer ônus, pagamento, ajuda de custo ou vínculo empregatício com a Fundação Oswaldo Cruz. O validador taxonômico poderá afastar-se das atividades temporária ou definitivamente, sem que isso acarrete o cancelamento como colaborador comum, a qualquer tempo, bastando informar à coordenação do sistema, por e-mail, seu pedido de afastamento.

A manifestação de colaborar como validador taxonômico deverá ser feita durante o cadastramento do SISS-Geo, no modo especialista, e os grupos taxonômicos de sua expertise e sobre os quais deseja participar deverão ser indicados durante esse processo. A experiência e qualificação do colaborador será verificada pela equipe coordenadora da Plataforma por meio de seu currículo Lattes e contato com pares científicos, se necessário.

Uma vez aceito como validador, os registros para a validação serão encaminhados por e-mail com o link disponível para o acesso ao registro e validação.

Ao colaborar com a validação, o especialista na categoria de VALIDADOR TAXONÔMICO concorda com os seguintes termos:

- 1. Ser responsável pela veracidade, integridade, legalidade e correção das informações registradas durante a validação no SISS-Geo
- 2. Não utilizar dados não abertos dos registros ou mesmo parte para qualquer fim e resguardá-los na exibição de dados em tela, impressora ou gravação em meios eletrônicos, a fim de evitar que deles venham a tomar ciência pessoas não autorizadas.
- 3. Solicitar, por e-mail, autorização à coordenação da Plataforma Institucional Biodiversidade e Saúde Silvestre da Fiocruz para utilizar, publicar, estudar, divulgar ou fazer qualquer uso das informações e dados fechados dos registros ou qualquer parte deles. Isto incluí especialmente dados pessoais dos colaboradores.
- 4. Explicitar e vincular obrigatoriamente, quando autorizado, a autoria do colaborador original dos registros e do SISS-Geo a qualquer tipo de uso dos registros e metadados, incluindo, mas não se restringindo, a publicações de qualquer natureza, estudos, pesquisas, ações.

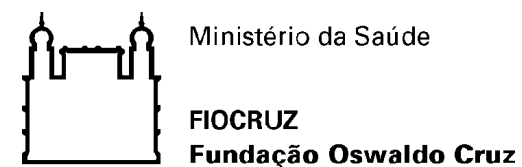

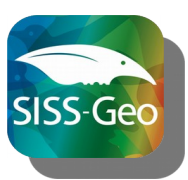

5. Concede à Fiocruz o direito de divulgar publicamente e processar as informações e resultados das validações registradas no Sistema, bem como a composição do grupo de validadores *ad hoc*.

A Plataforma Institucional Biodiversidade e Saúde Silvestre – PIBSS/Fiocruz garante o direito de:

- 1. Não divulgar dados pessoais e contatos do validador taxonômico, exceto quando expressamente autorizado pelo mesmo.
- 2. Utilizar as informações advindas das validações taxonômicas dos registros somente para os objetivos a que se propõe o SISS-Geo.
- 3. Consultar o colaborador original e o validador taxonomista para o uso de quaisquer dados ou informações não previstas nos termos de uso de ambos.
- 4. Não se responsabilizar por qualquer impossibilidade de acesso ou mesmo por incompatibilidade com qualquer equipamento utilizado para validação dos registros via "webservice" ou aparelhos mobile.

Declaro que li e concordo com este termo

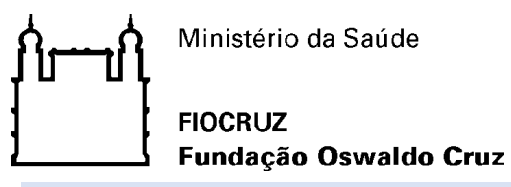

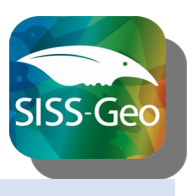

**Anexo 3 – Termo de Uso Institucional**

## **TERMO E CONDIÇÕES DE USO DA INFORMAÇÃO ORIUNDA DOS REGISTROS DO SISTEMA DE INFORMAÇÃO EM SAÚDE SILVESTRE – SISS-GEO**

## **USO INSTITUCIONAL**

A utilização das informações advindas dos registros da fauna incluídos por colaboradores voluntários por órgãos e instituições públicas da área da saúde e do ambiente é um dos propósitos do Sistema de Informação em Saúde Silvestre - SISS-Geo, construído pela Plataforma Institucional Biodiversidade e Saúde Silvestre – PIBSS e disponibilizado pelo Centro de Informação em Saúde Silvestre – CISS da Fundação Oswaldo Cruz.

O SISS-Geo disponibiliza informações abertas, em tempo real, à sociedade e guarda em seu banco de dados geoespacial informações e metadados com objetivos de: (i) apoiar ações e políticas de vigilância em saúde; (ii) gerar alertas de epizootias e modelos preditivos de agravos à saúde silvestre com potencial acometimento a humanos; (iii) desenvolver ações com base na ciência cidadã para melhor entendimento das relações da saúde humana com a biodiversidade (iv) agregar valor científico à atividades, ações e pesquisas no tema; e (v) apoiar políticas, ações e pesquisas sobre a distribuição de espécies da fauna silvestre, planos de manejo de unidades de conservação e ecossistemas.

Considerando que:

- 1. Um dos objetivos precípuos do SISS-Geo é informar alertas precoces de epizootias em tempo expedito aos gestores e tomadores de decisão sobre a ocorrência de indivíduos de espécies de interesse mortos e doentes para que as ações pertinentes sejam tomadas;
- 2. Os registros são realizados por colaboradores voluntários da sociedade e validados taxonomicamente por especialistas ad hoc voluntários e cabe a PIBSS assegurar o bom uso dos dados gerados, a confidencialidade dos dados pessoais dos colaboradores e garantir a eles, na informação gerada que lhes cabe, a autoria dos dados em todas as fases decorrentes de estudos, pesquisas e qualquer tipo de publicação deles advindos;
- 3. A utilização do SISS-Geo por órgãos e instituições públicas de saúde e da área ambiental é voluntária e não acarreta ao usuário institucional qualquer ônus ou pagamento aos serviços correntes disponibilizados;
- 4. O órgão ou instituição poderá desligar-se do recebimento direto por e-mail do alerta precoce e do acesso a base de dados temporária ou definitivamente, bastando informar à coordenação do sistema, por e-mail ou documento oficial, o pedido de cancelamento assinado pelo responsável;

ao solicitar o acesso aos alertas e ao uso da base de dados SISS-Geo para ações de vigilância em saúde e conservação da biodiversidade o usuário institucional concorda com os seguintes termos:

- 1. Cadastrar-se como usuário institucional, o que significa utilizar login e e-mail oficial com nome do órgão/setor e responsável ao qual está vinculado.
- 2. Cadastrar senha institucional que será de conhecimento e de acesso de pessoa oficialmente designada, ficando o gestor responsável pelo bom uso dos dados acessados, do resguardo

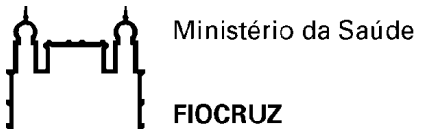

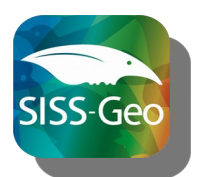

Fundação Oswaldo Cruz

da senha, bem como do cumprimento das regras aqui definidas. O uso indevido ou de terceiros acarretará no cancelamento do acesso e no cumprimento da Lei de acesso à Informação (Lei no 12.527/2011).

- 3. Informar à coordenação do SISS-Geo alteração de responsável do órgão/instituição pelo setor usuário do sistema.
- 4. Informar a coordenação do SISS-Geo, por e-mail ou documento oficial: a pessoa responsável pelo acesso ao SISS-Geo, a área geográfica de atuação e de interesse de acesso aos dados, a lista de dados e metadados de interesse para liberação de acesso.
- 5. Ser responsável pela veracidade, integridade, legalidade e correção das informações encaminhadas e registradas no SISS-Geo.
- 6. Não utilizar dados não abertos dos registros ou mesmo parte deles para qualquer fim e resguardá-los na exibição de dados em tela, impressora ou gravação em meios eletrônicos, a fim de evitar que deles venham a tomar ciência pessoas não autorizadas.
- 7. Solicitar, por e-mail, autorização à coordenação da Plataforma Institucional Biodiversidade e Saúde Silvestre da Fiocruz para utilizar, publicar, estudar, divulgar ou fazer qualquer uso das informações e dados fechados dos registros ou qualquer parte deles que excedam as atividades finalísticas de vigilância em saúde e ações de manejo de espécies. Isto incluí especialmente, mas não se restringe a dados pessoais dos colaboradores.
- 8. Explicitar e vincular obrigatoriamente a autoria do colaborador original dos registros e do SISS- Geo a qualquer tipo de uso dos dados e metadados, incluindo, mas não se restringindo, a publicações de qualquer natureza, estudos, pesquisas, ações, políticas e atividades.
- 9. Informar imediatamente à coordenação do SISS-Geo qualquer problema observado no uso, violação ou corrompimento dos dados ou de seu acesso.

A Plataforma Institucional Biodiversidade e Saúde Silvestre – PIBSS/Fiocruz reserva o direito de:

- 1. Não divulgar dados do usuário institucional, exceto quando expressamente autorizado pelo mesmo.
- 2. Utilizar as informações advindas dos registros institucionais somente para os objetivos a que se propõe o SISS-Geo.
- 3. Consultar o colaborador original e o validador taxonomista para o uso de quaisquer dados ou informações não previstas nos termos de uso de ambos, para o uso do órgão ou instituição pública.
- 4. Não se responsabilizar por qualquer impossibilidade de acesso ou mesmo por incompatibilidade com qualquer equipamento utilizado para validação dos registros via "webservice" ou aparelhos mobile.
- 5. Não honrar com qualquer tipo de ônus, pagamento, ajuda de custo ou vínculo empregatício com o usuário individual, designado pelo órgão como responsável, para acesso ou uso das informações no sistema.

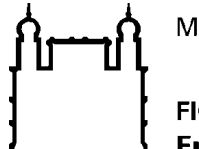

**FIOCRUZ** Fundação Oswaldo Cruz

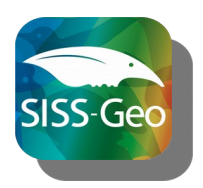

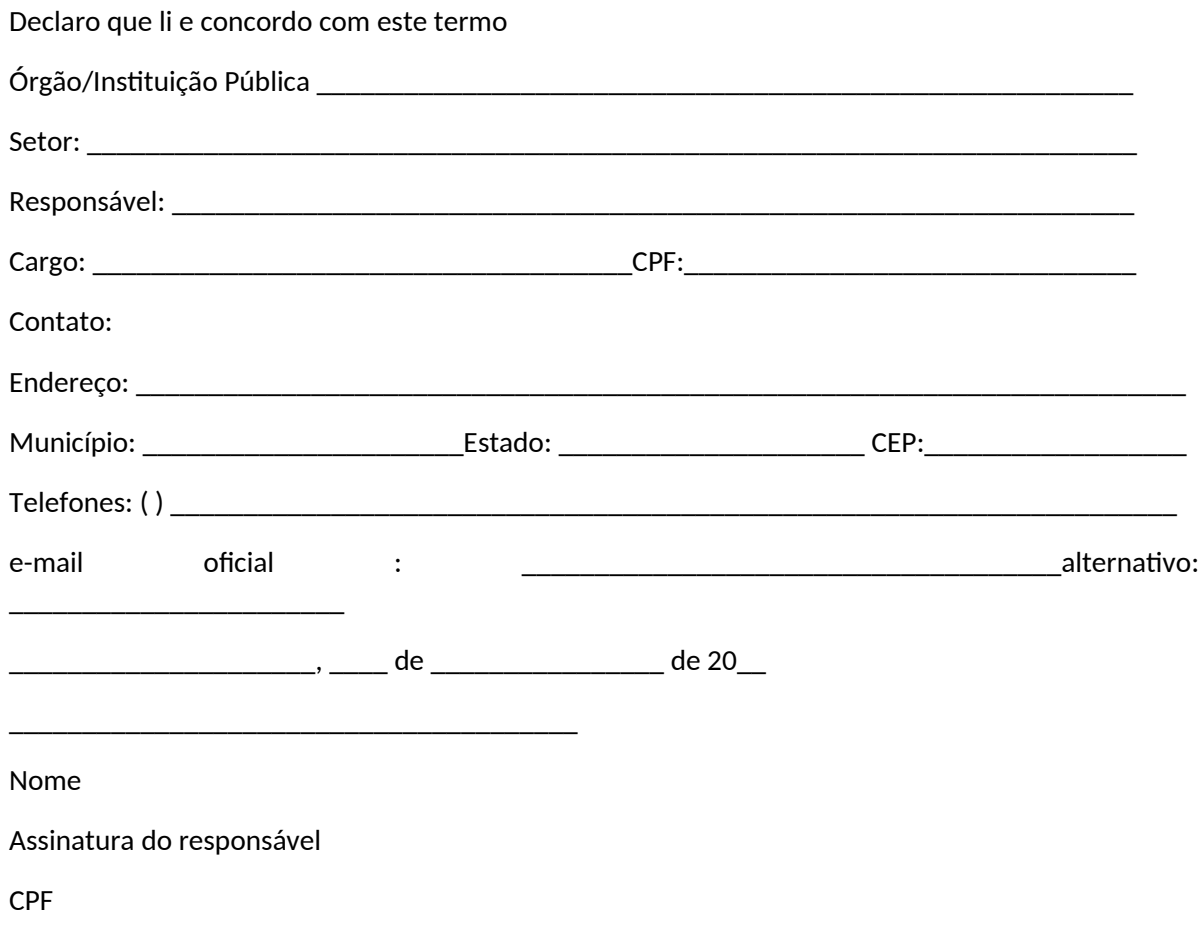